## **KATALOG KOMPUTEROWY – WYSZUKIWANIE**

Wszystkie opisy bibliograficzne zbiorów bibliotecznych zostały wprowadzone do zintegrowanego systemu zarządzania biblioteką SOWA. Katalog komputerowy SOWA umożliwia wyszukiwanie informacji na temat zasobów biblioteki z każdego komputera z dostępem do internetu. Do katalogu bibliotecznego można wejść bezpośrednio poprzez adres: [http://bicin.kpswjg.pl](http://bicin.kpswjg.pl/) lub ze strony internetowej KPSW z zakładki KATALOG BIBLIOTEKI. Widok okna wyszukiwawczego przedstawiono poniżej

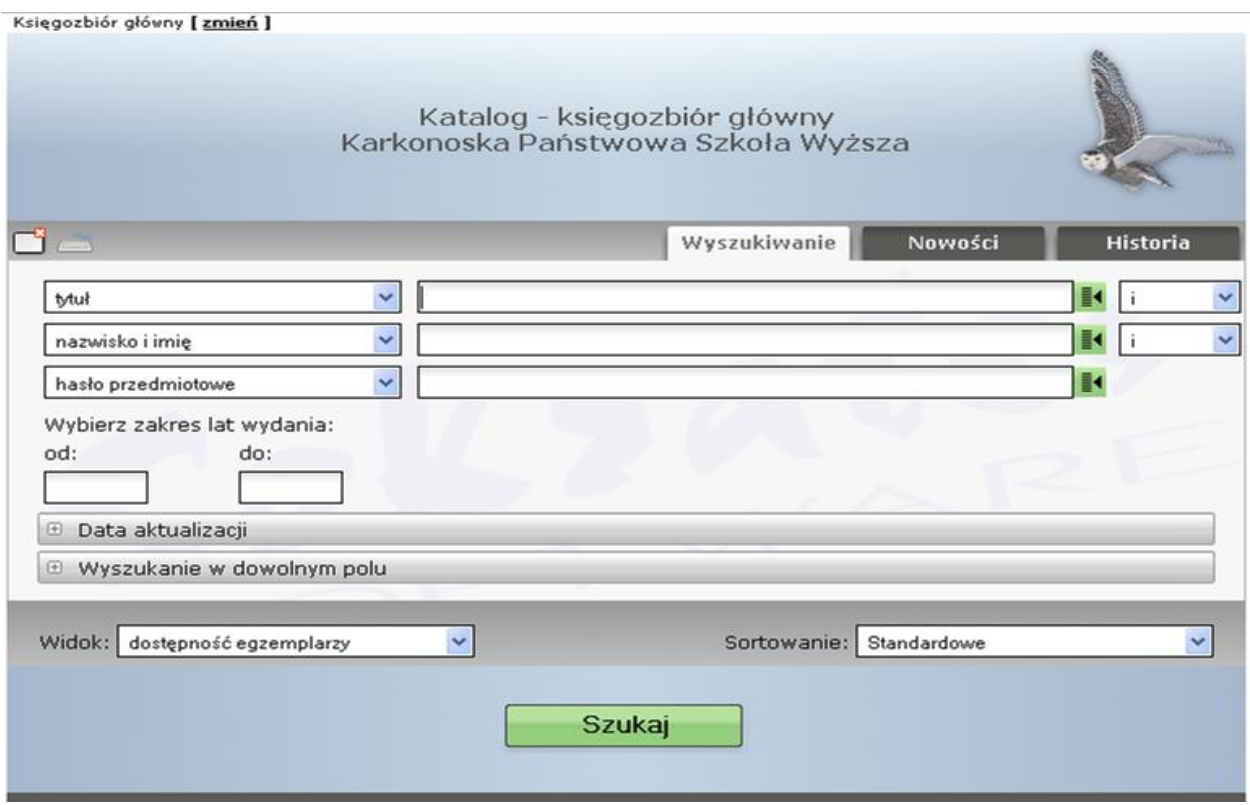

Użytkownik ma możliwość wyszukiwania informacji w czterech następujących katalogach:

- Księgozbiór główny
- Prace dyplomowe
- Publikacje
- Czasopisma

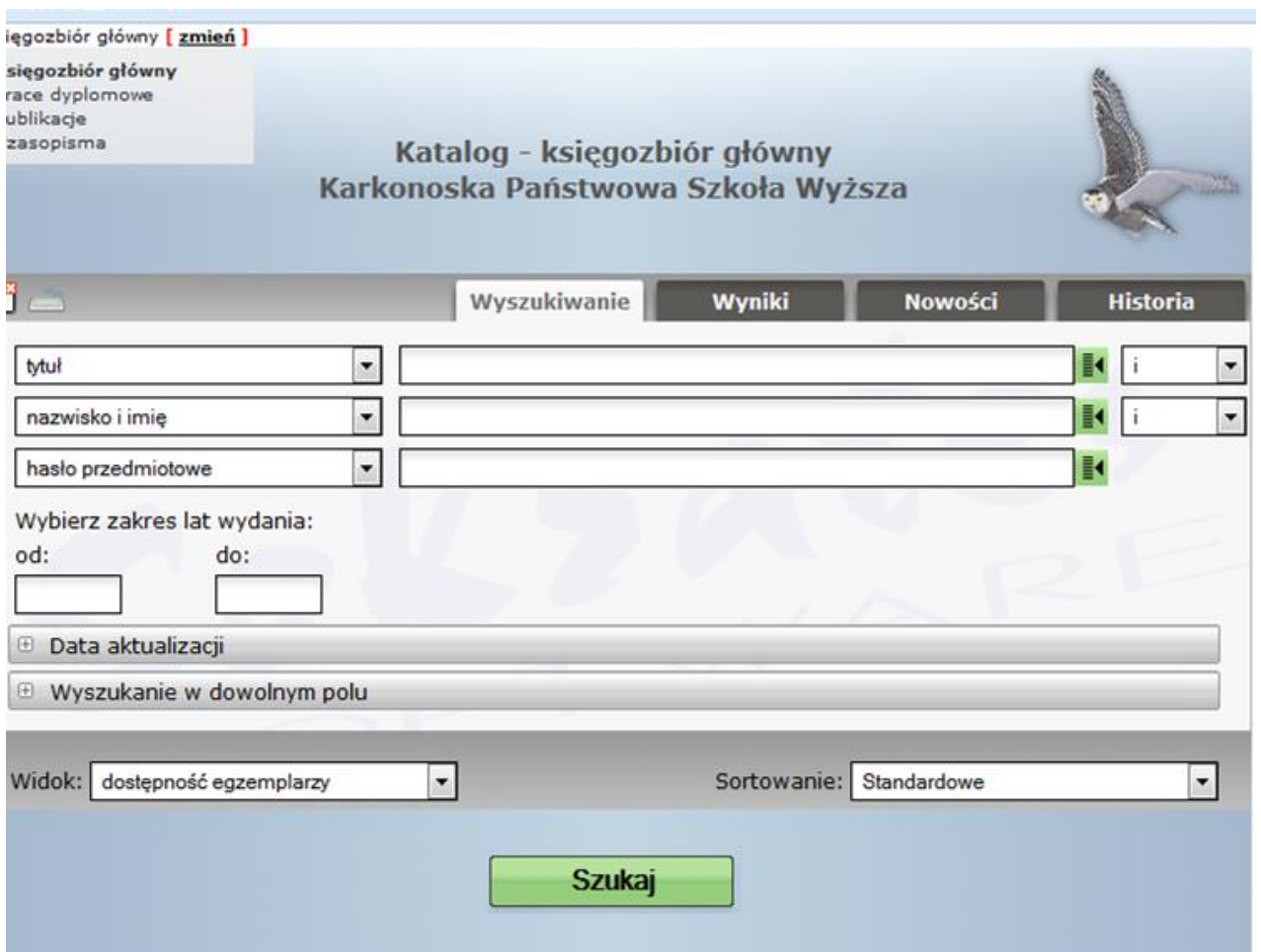

## **Księgozbiór główny**

To katalog książek oraz zbiorów specjalnych (płyty CD/DVD, kasety magnetofonowe, kasety video, kartografia). Katalog ten można przeszukiwać poprzez następujące kasła:

- tytuł
- nazwisko i imię (autor, redaktor, tłumacz, instytucja lub ciało zbiorowe)
- hasło przedmiotowe
- tytuł serii
- wydawca
- symbol UKD
- numer ISBN
- sygnatura

Uwaga: przy wyszukiwaniu poprzez tytuł nie wpisuje się rodzajników występujących na początku np.: A, The, Der.

#### **Wyszukiwanie po tytule:**

Po wpisaniu wybranego tytułu (w tym przypadku *Pediatria praktyczna*) i wybraniu opcji **Szukaj** wyświetla się opis bibliograficzny poszukiwanej książki:

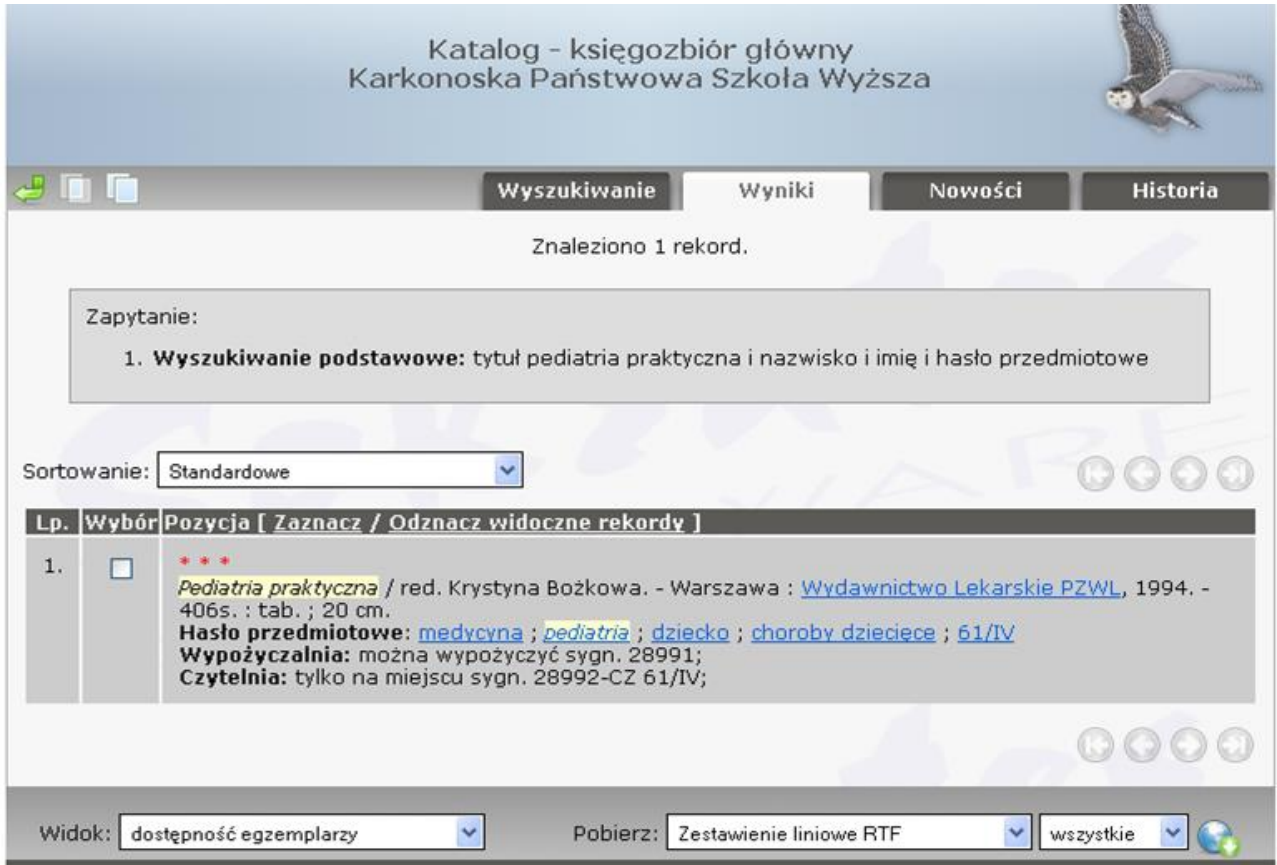

Dodatkowo wyświetlane są **Hasła przedmiotowe (**są to aktywne linki, które pozwalają odnaleźć dokumenty o podobnej treści) oraz informacje o dostępności: **Wypożyczalnia** i **Czytelnia. Wypożyczalnia** informuje jakie sygnatury danej książki można wypożyczyć na zewnątrz, natomiast **Czytelnia** informuje o dostępności wyłącznie na miejscu i w którym dziale należy tej książki szukać.

## **Wyszukiwanie po autorze:**

Inną opcją wyszukiwania jest wyszukiwanie po nazwisku. W okno wyszukiwawcze wpisujemy **Nazwisko** i **Imię** autora bądź samo nazwisko i wybieramy **Szukaj.**

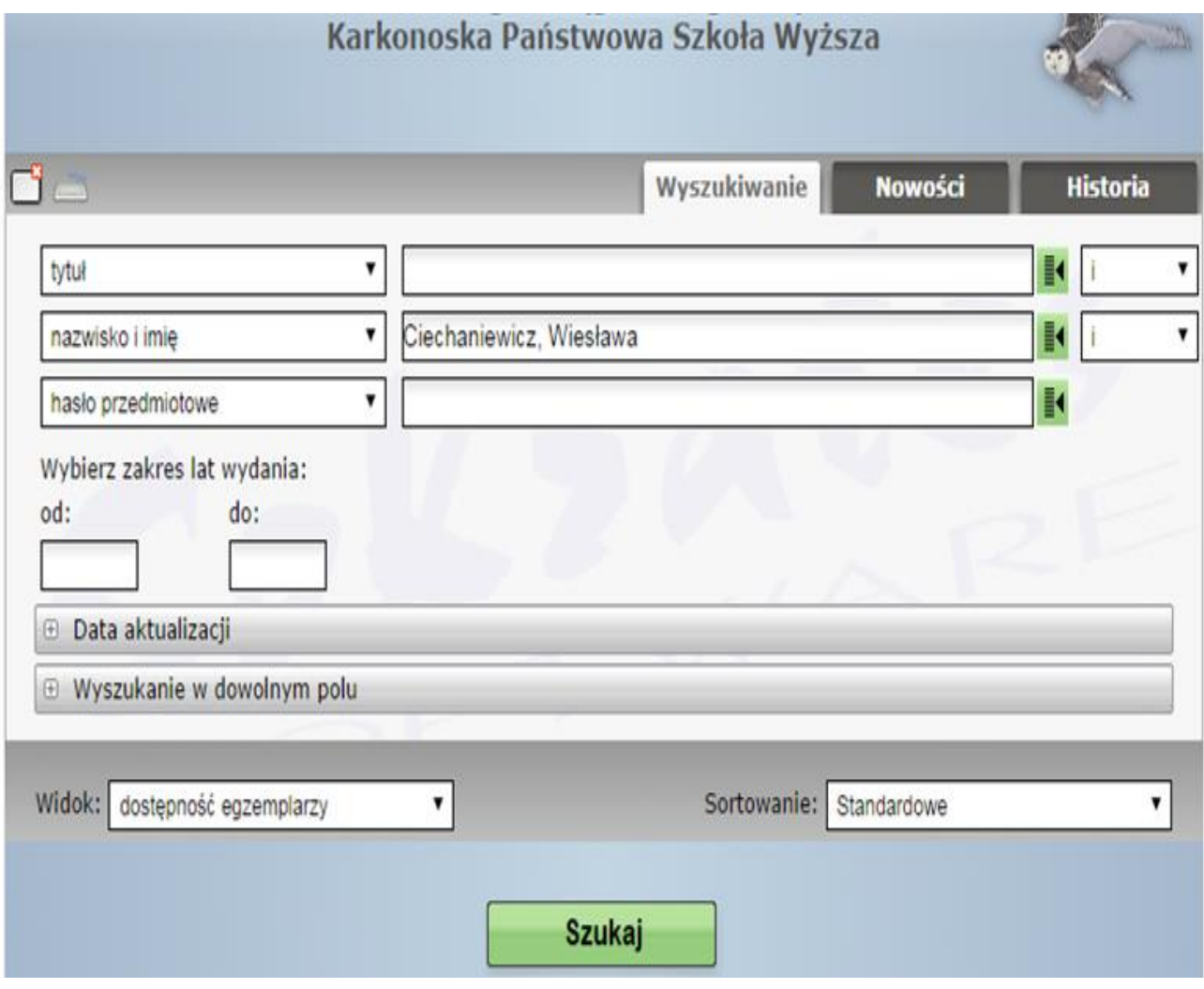

Katalog biblioteczny wyświetlił 10 rekordów, w których autorem bądź redaktorem jest *Ciechaniewicz, Wiesława.*

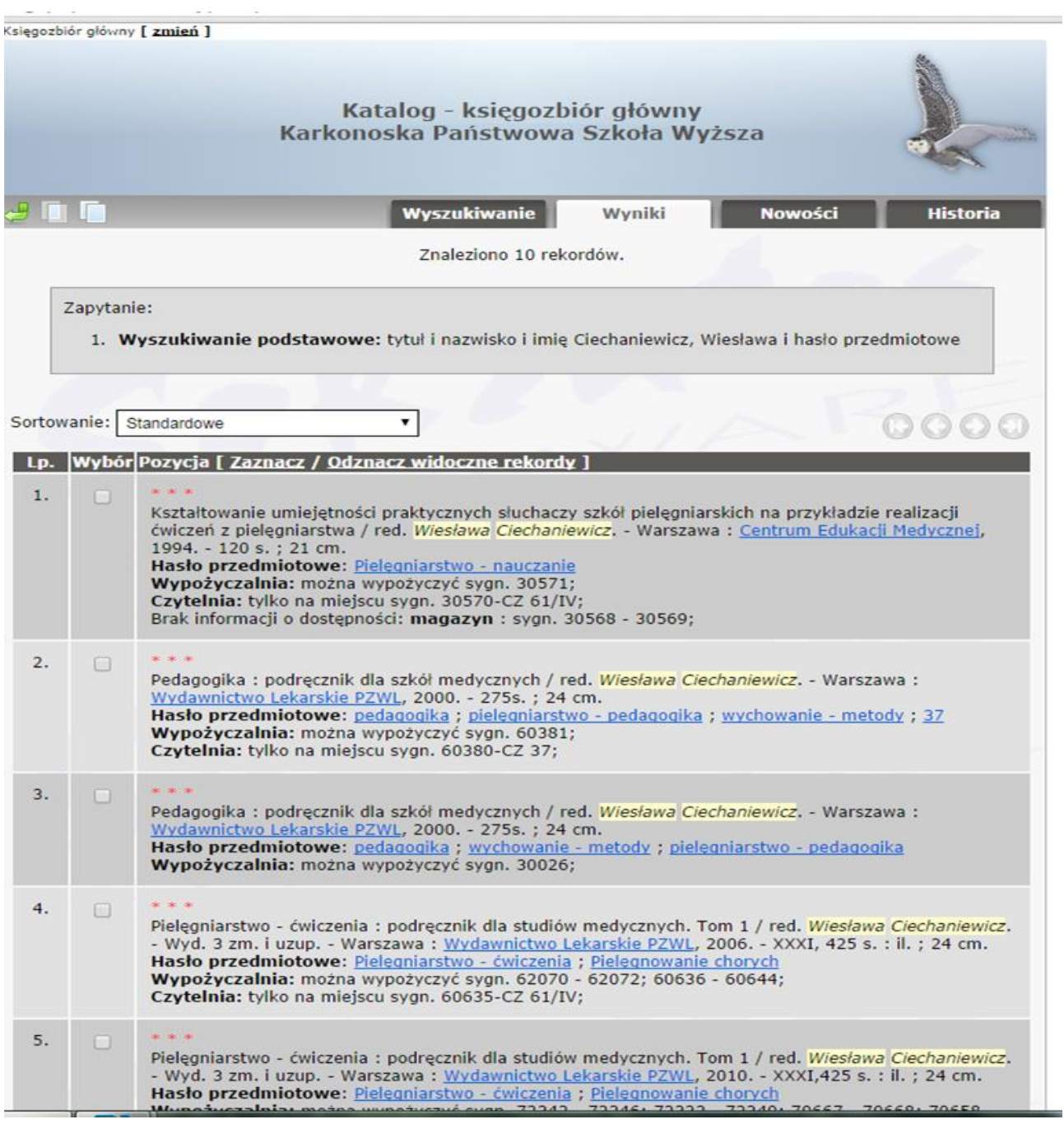

Każdy rekord to opis bibliograficzny materiału bibliotecznego oraz informacje o jego dostępności. **Wypożyczalnia** i **magazyn** podają sygnatury książek, które można wypożyczyć na zewnątrz. Wyszukiwanie można zawęzić wybierając zakres lat wydania:

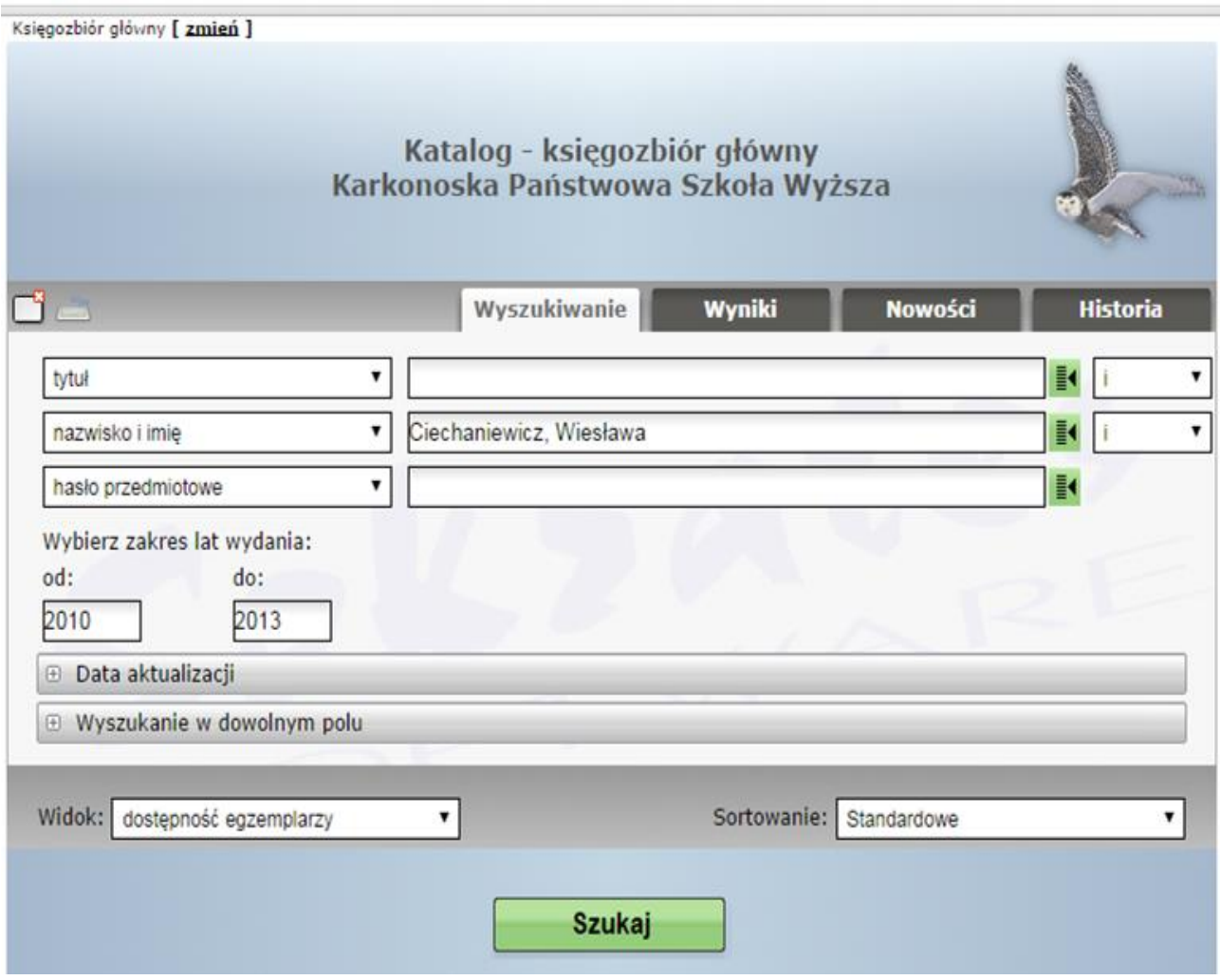

W tym przypadku system odnalazł 3 rekordy (opisy bibliograficzne), w których pojawia się nazwisko *Wiesławy Ciechaniewicz:*

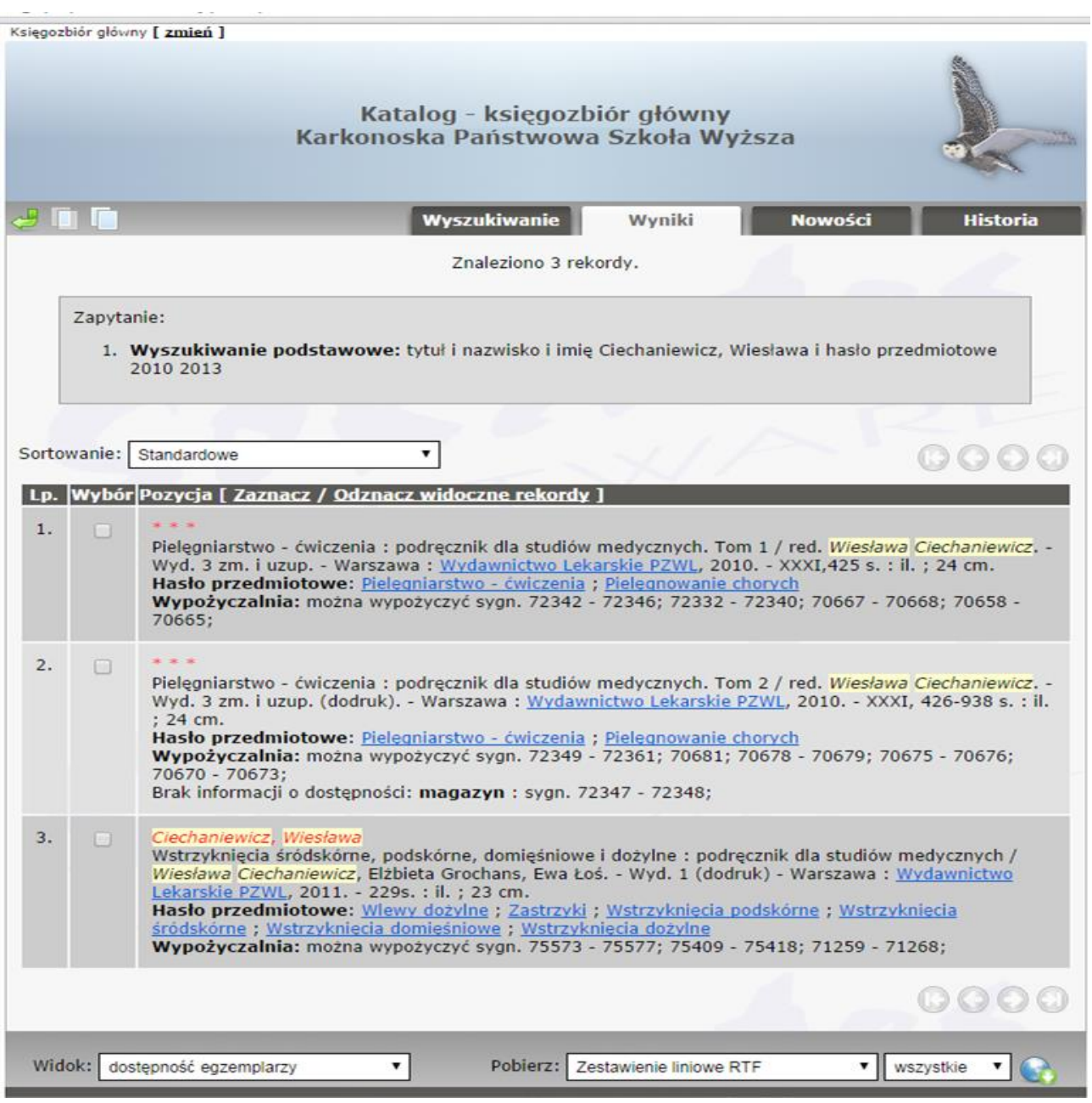

### **Wyszukiwanie po haśle przedmiotowym:**

Najczęstszą formą wyszukiwania jest wyszukiwanie po **haśle przedmiotowym**. Jest to szczególnie przydatne gdy szukamy materiałów z danej dziedziny, na dany temat nie znając tytułów ani autorów publikacji. W okno wyszukiwawcze **hasło przedmiotowe** wpisujemy np. pedagogika specjalna:

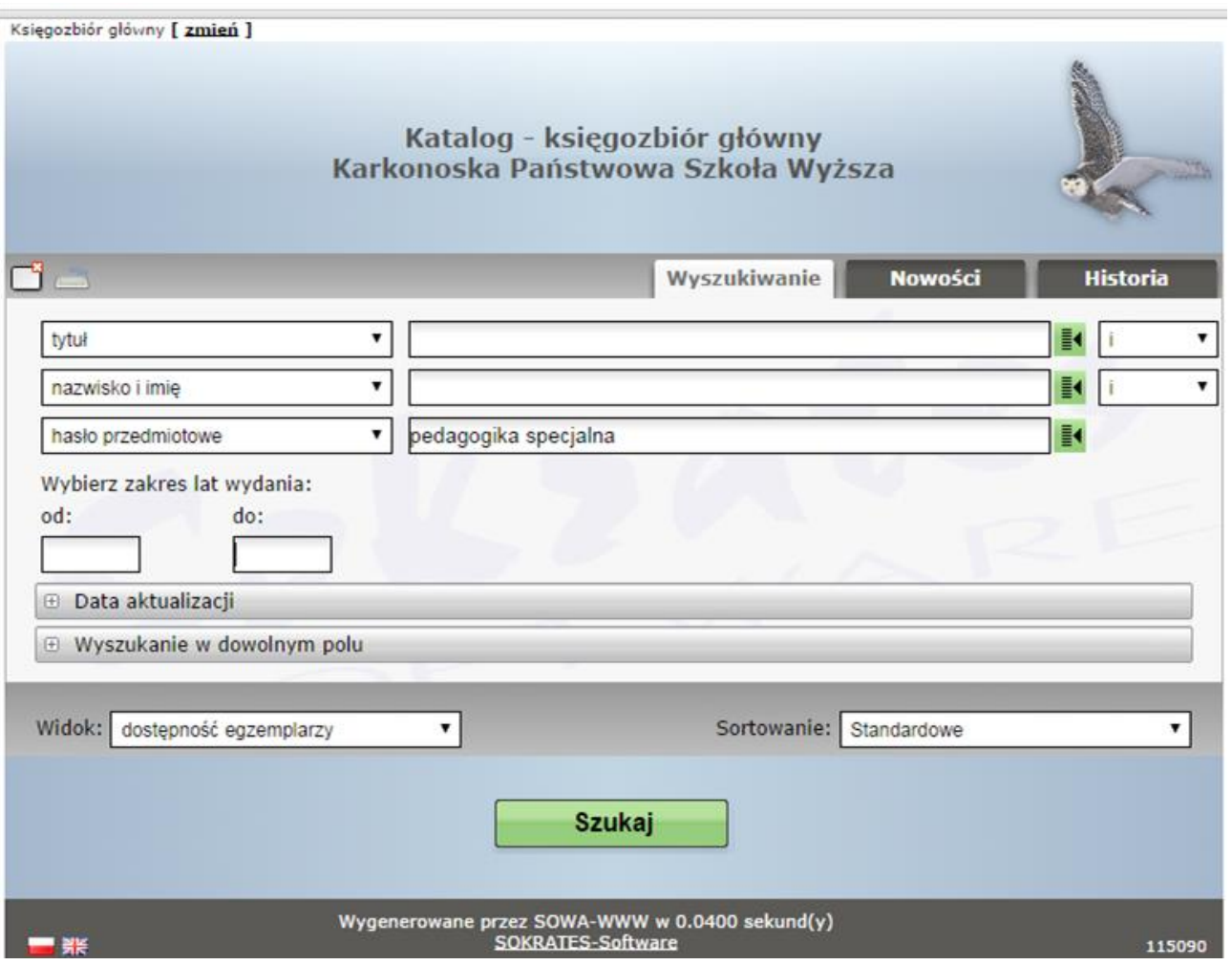

System biblioteczny odnalazł 28 rekordów, w których wystąpiło to hasło:

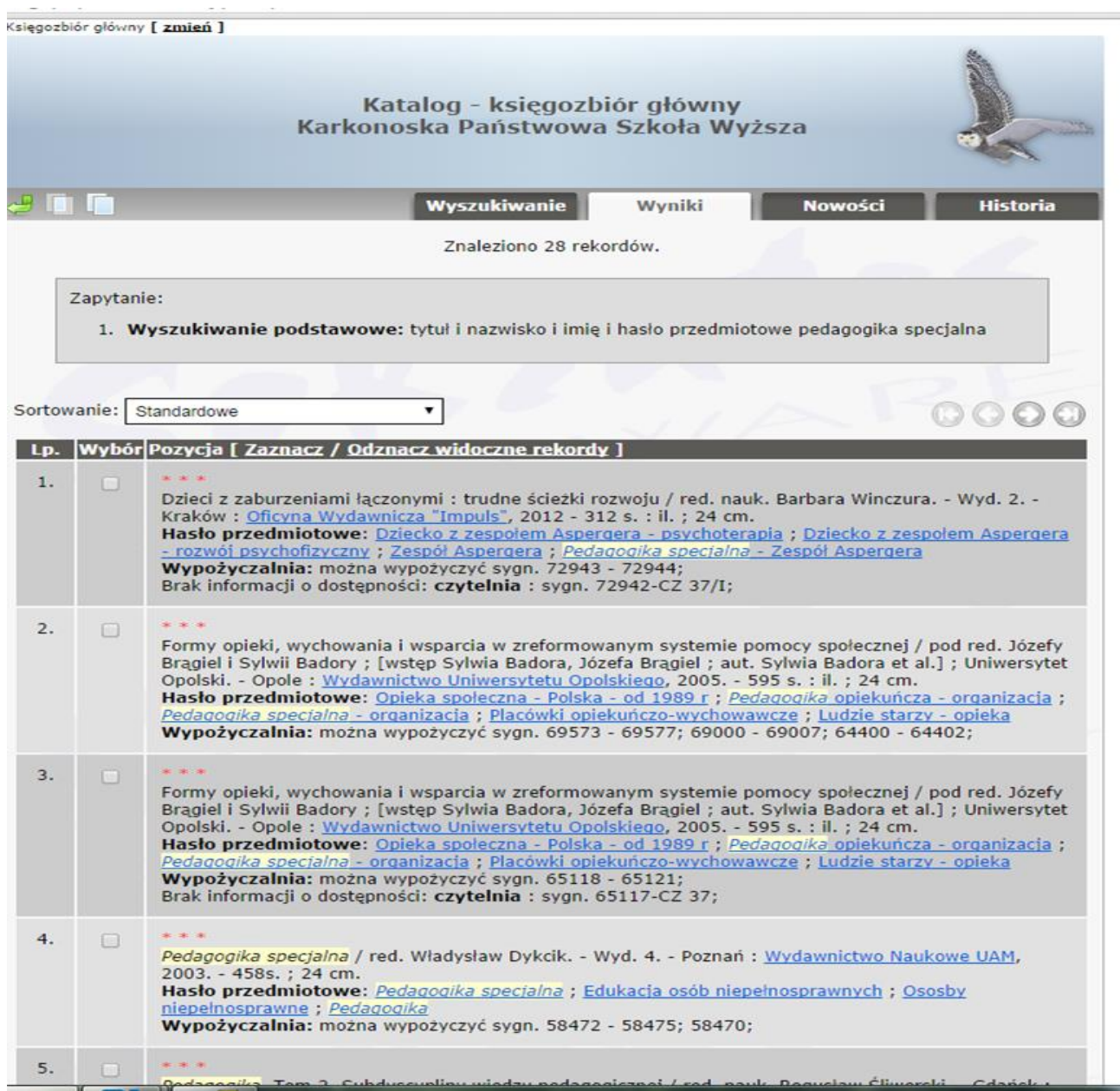

**Hasło przedmiotowe** – odzwierciedla zbliżoną treść dokumentu, w którym poszczególne elementy mają ściśle określone miejsce, powinno ono wyrażać przedmiot dokumentu (treść) oraz istotne cechy, które przedmiot ten charakteryzują. Informacje na temat zasad konstruowania haseł przedmiotowych można znaleźć na internetowej stronie Biblioteki Narodowej.

Przykłady haseł przedmiotowych:

- pedagogika specjalna
- dziecko rozwój psychofizyczny
- Polska historia
- nauczyciele psychologia
- choroby dziecięce
- chorzy na mukowiscydozę
- mukowiscydoza leczenie

Wyszukiwanie wg pozostałych kryteriów wygląda tak samo, należy tylko wybrać z listy za pomocą jakiego hasła będziemy przeszukiwać zasoby biblioteczne:

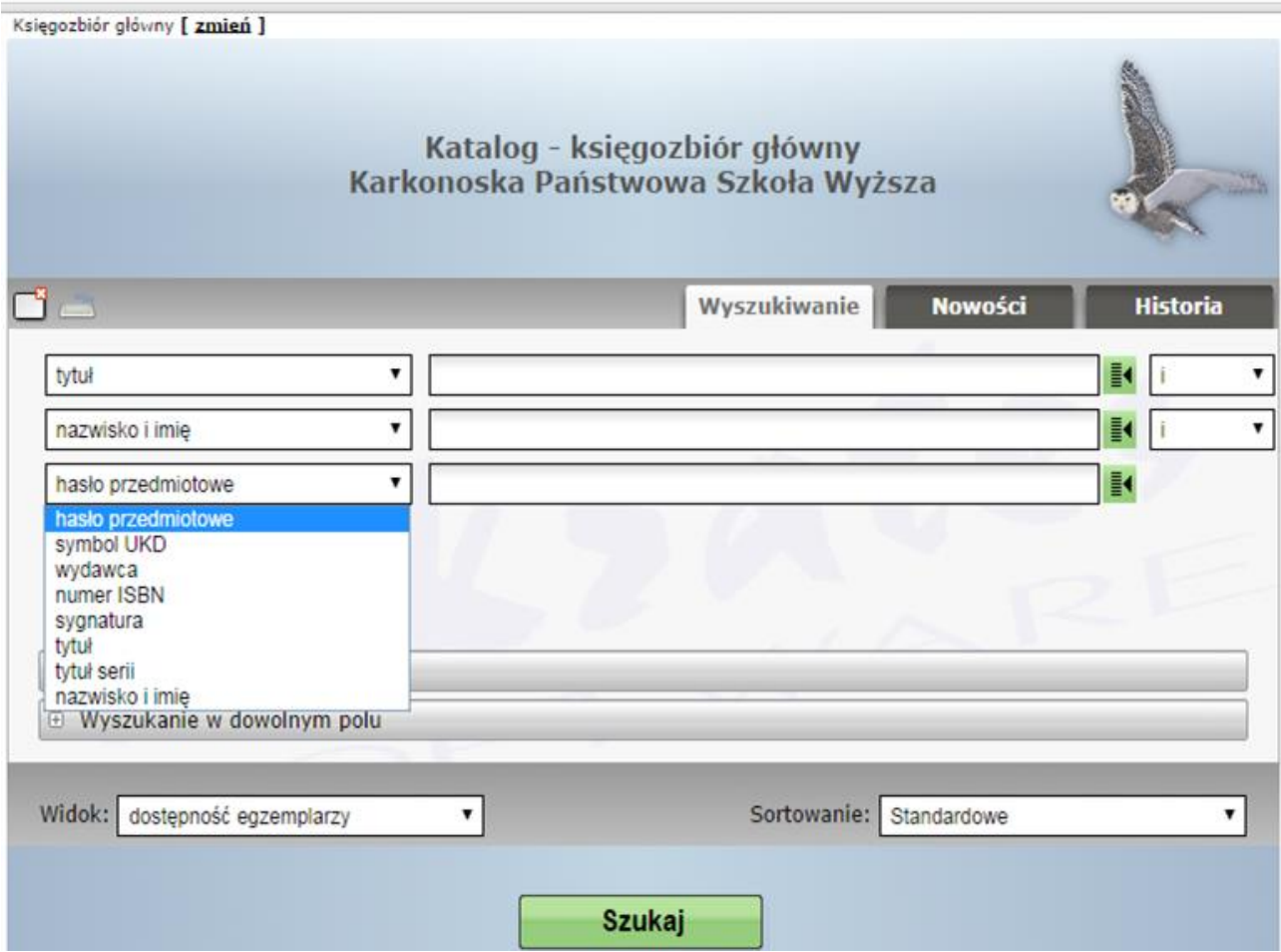

#### **Czasopisma**

Katalog **Czasopism** zawiera opisy bibliograficzne artykułów czasopism naukowych prenumerowanych przez bibliotekę KPSW. Aby przejść do tego katalogu należy **zmienić** indeks z **Księgozbioru głównego** na **Czasopisma:**

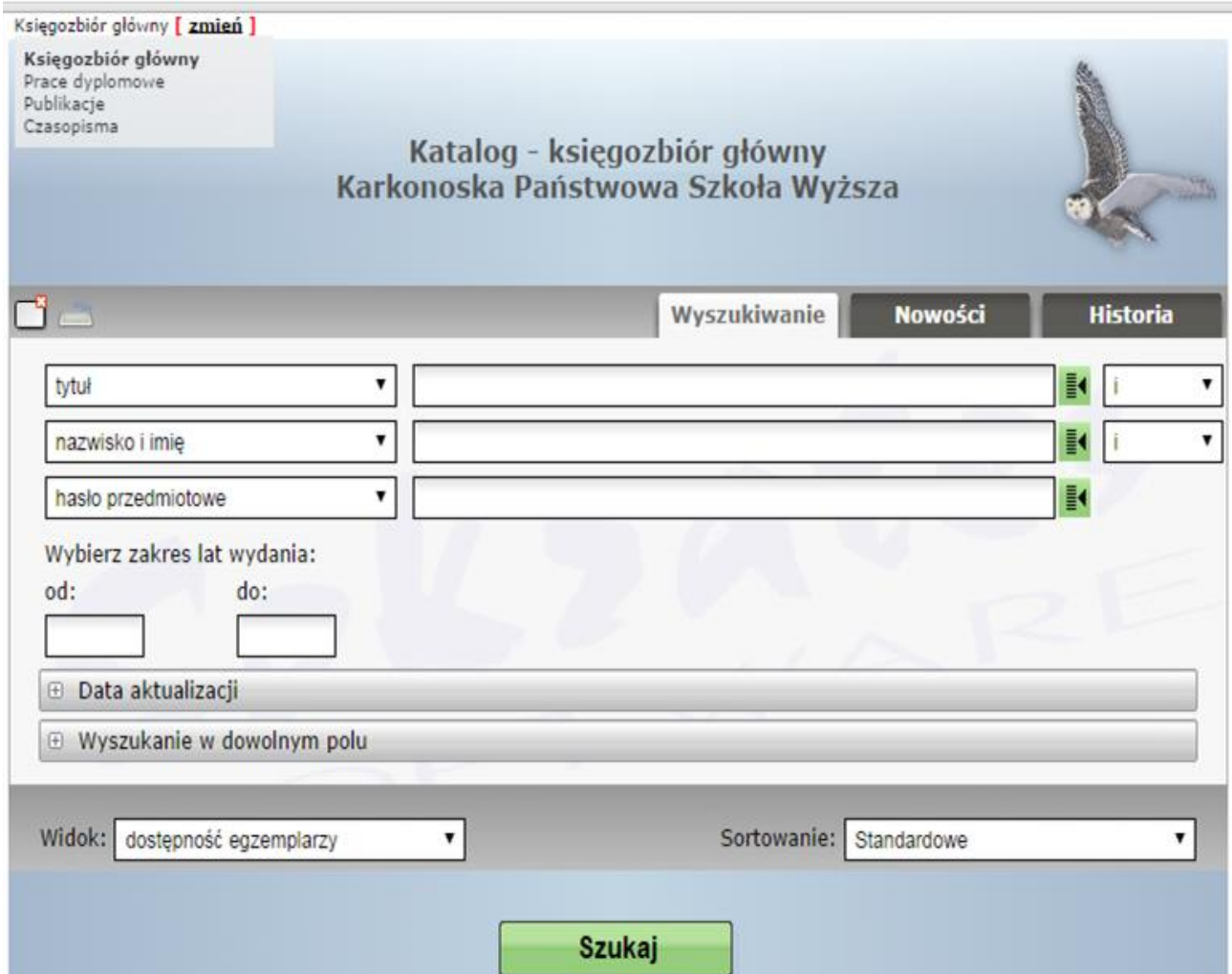

Indeksy wg których możemy przeglądać katalog **Czasopism**:

- tytuł (oznacza tytuł artykułu)
- osoba jako hasło formalne (autor artykułu)
- hasło przedmiotowe dowolne
- tytuł czasopisma z cytaty (tytuł prenumerowanego czasopisma)

Zasady wyszukiwania są takie same jak w przypadku **Księgozbioru głównego.** Znając tytuł artykułu możemy odnaleźć informacje o jego autorze i miejscu jego publikacji (tytuł czasopisma). W okno wyszukiwawcze wpisujemy np. *Mój zawód, moja pasja:*

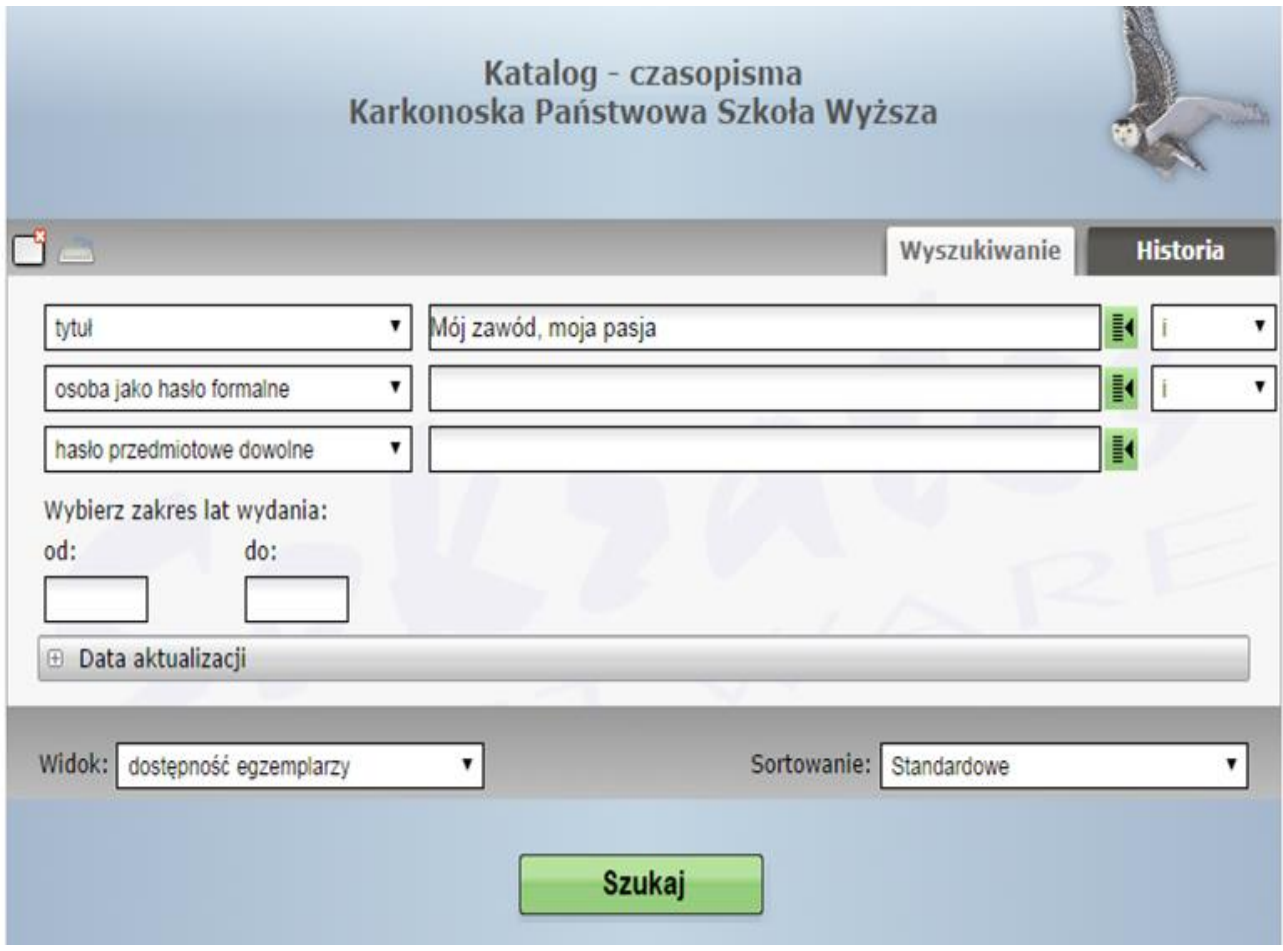

System wyświetlił nam 1 rekord o podanym tytule:

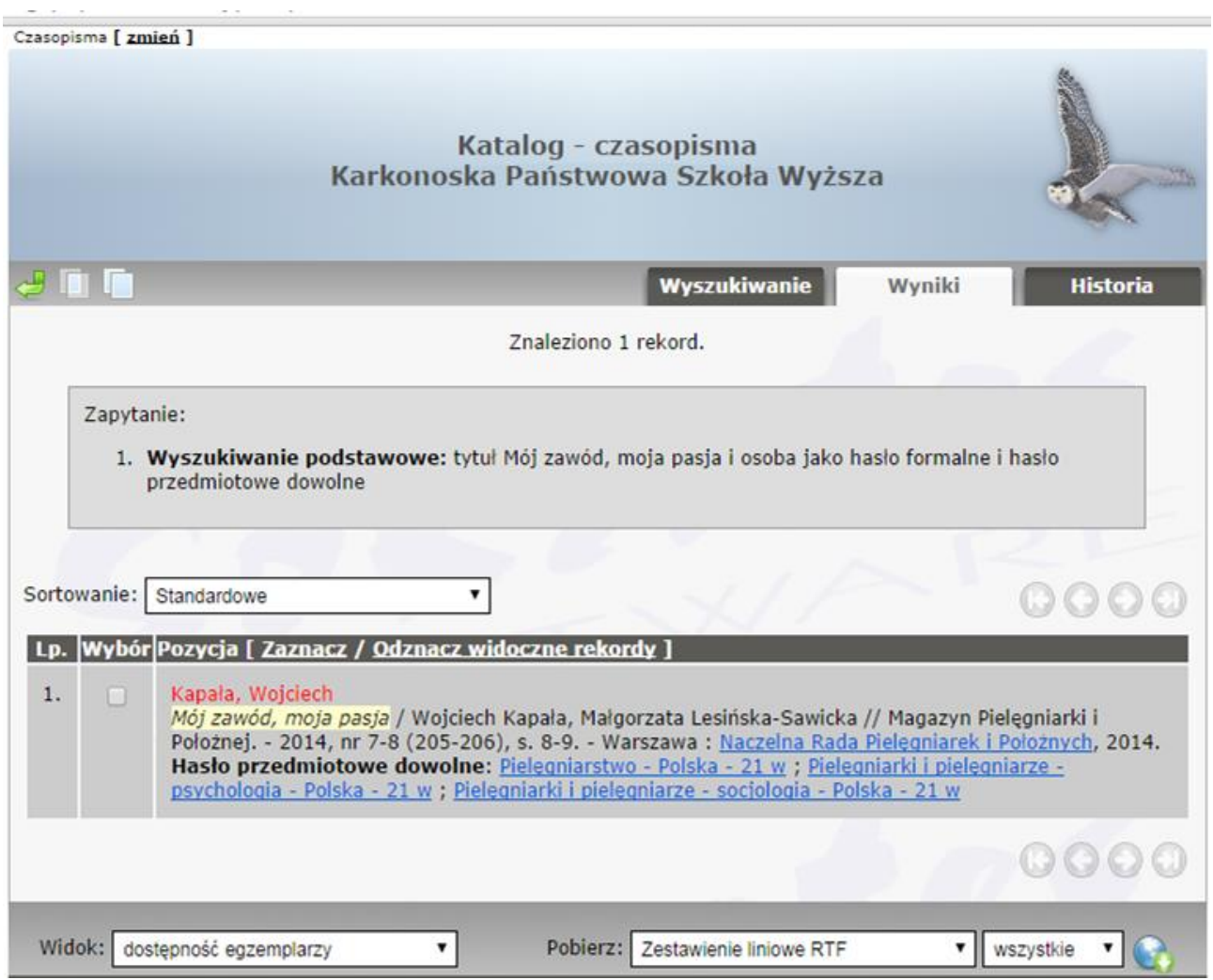

Jest to opis bibliograficzny tego artykułu, a więc jego tytuł, autorzy, tytuł czasopisma, w którym się ukazał (*Magazyn Pielęgniarki i Położnej),* numer i rok wydania oraz numery stron, na których został opublikowany. Dodatkowo system wyświetla **hasła przedmiotowe** opisujące treść tego artykułu, będące zarazem linkami do artykułów o podobnej tematyce.

Wybierając jako indeks wyszukiwawczy **tytuł czasopisma z cytaty** możemy przejrzeć zawartość wszystkich zaprenumerowanych numerów danego czasopisma:

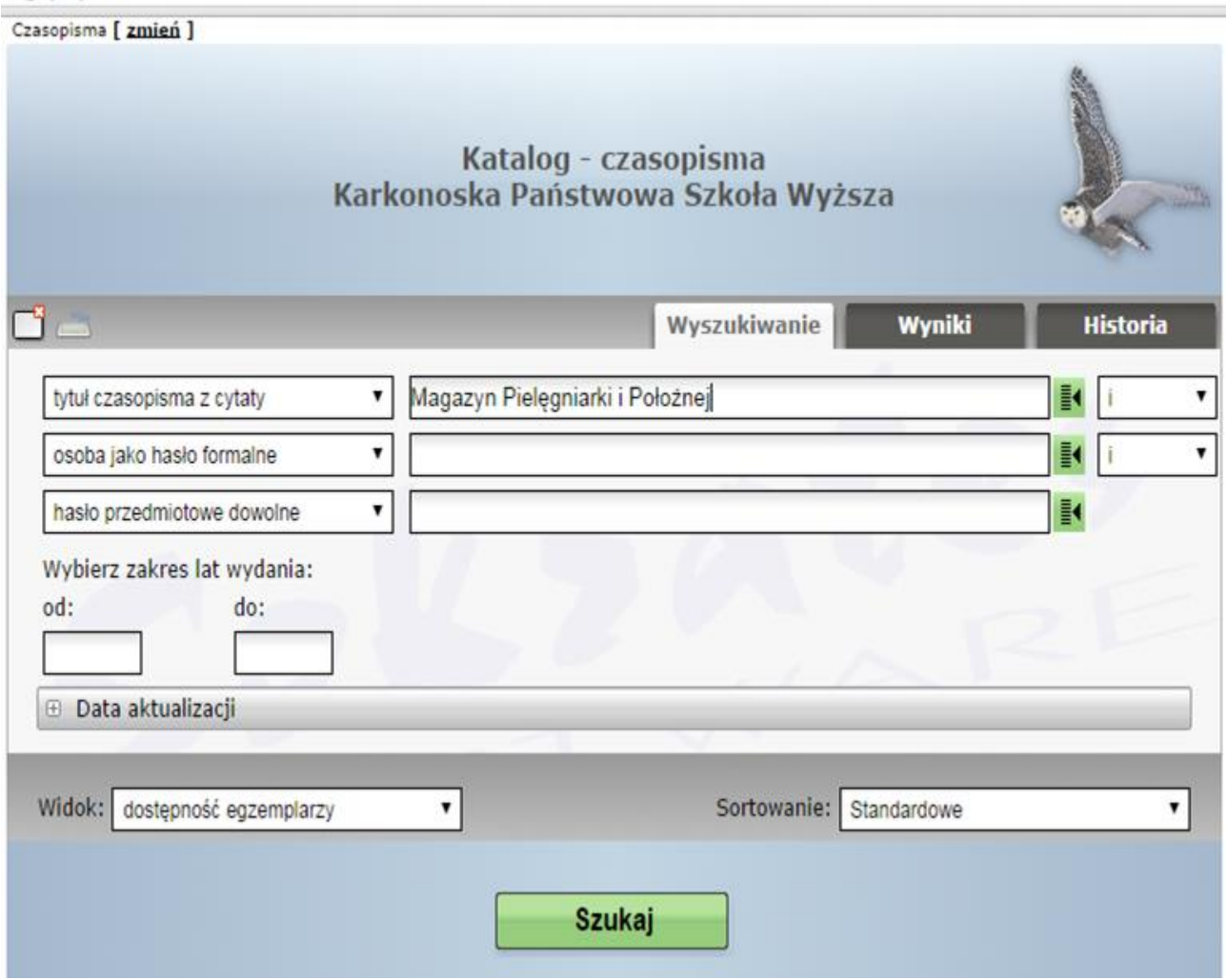

Uzyskaliśmy informację, że w systemie znajduje się 1213 rekordów zawierających opisy bibliograficzne artykułów z czasopisma *Magazyn Pielęgniarki i Położnej:*

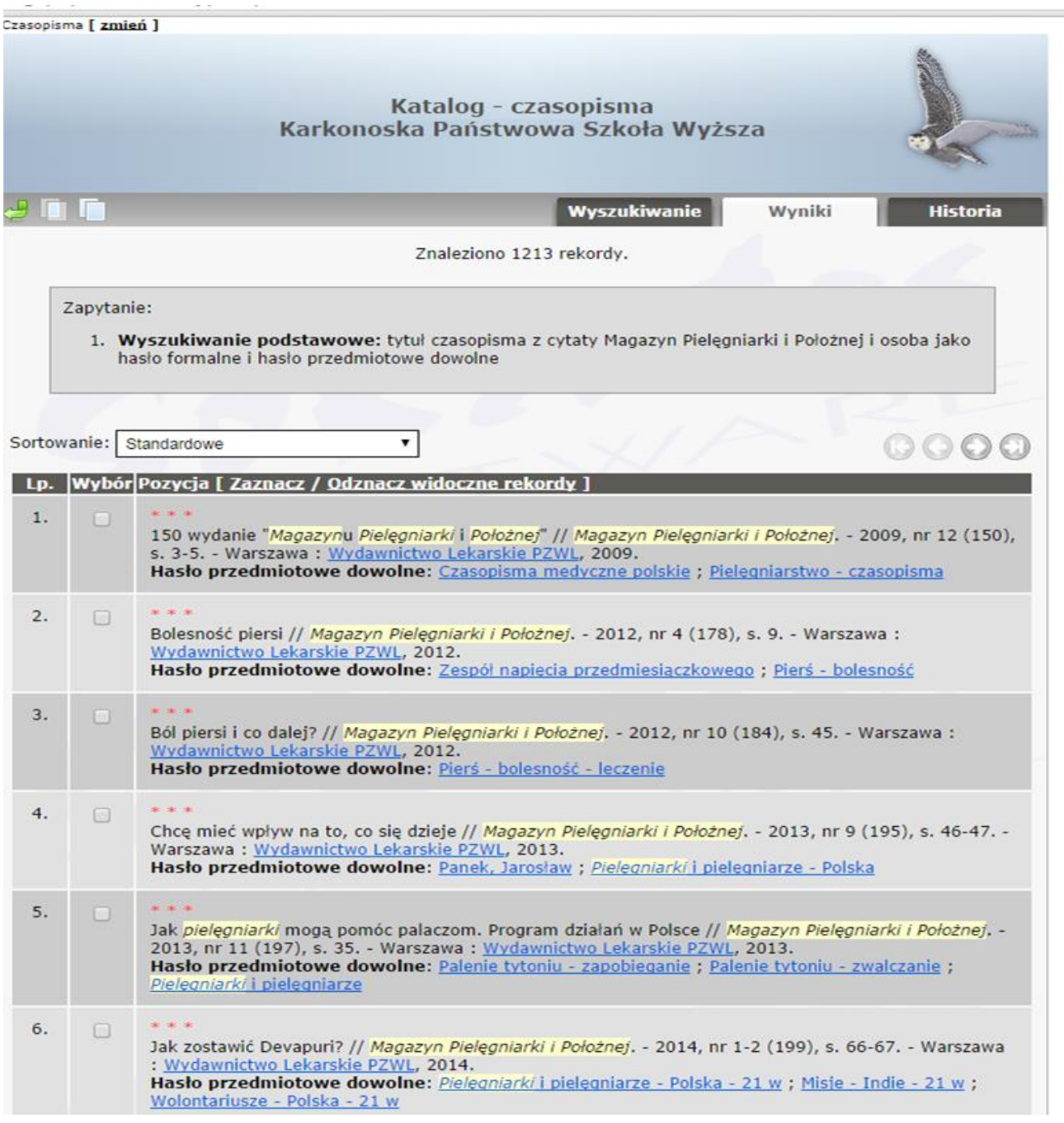

Wszystkie czasopisma dostępne są wyłącznie na miejscu w czytelni.

Aby uzyskać dostęp do pełnego tekstu danego artykułu należy wyszukać go w katalogu komputerowym, spisać dane o jego lokalizacji (tytuł czasopisma w którym się ukazał, numer i rok wydania oraz numery stron) i udać się do czytelni.

#### **Prace dyplomowe**

Katalog **Prac dyplomowych** zawiera opisy bibliograficzne prac absolwentów Karkonoskiej Państwowej Szkoły Wyższej w Jeleniej Górze, przekazywanych do biblioteki przez Wydziały Uczelni. Zgodnie z Zarządzeniem Rektora nr 18.04 z 06.09.2004 roku z prac dyplomowych można korzystać tylko na miejscu w bibliotece za pisemną zgodą kierownika pracy dyplomowej, pod kierunkiem którego praca została napisana lub za zgodą Dziekana danego wydziału.

Katalog **Prac dyplomowych** można przeglądać za pomocą następujących indeksów:

- tytuł
- nazwisko i imię (autor pracy dyplomowej)
- hasło przedmiotowe
- wydawca
- sygnatura
- promotor
- jednostka organizacyjna

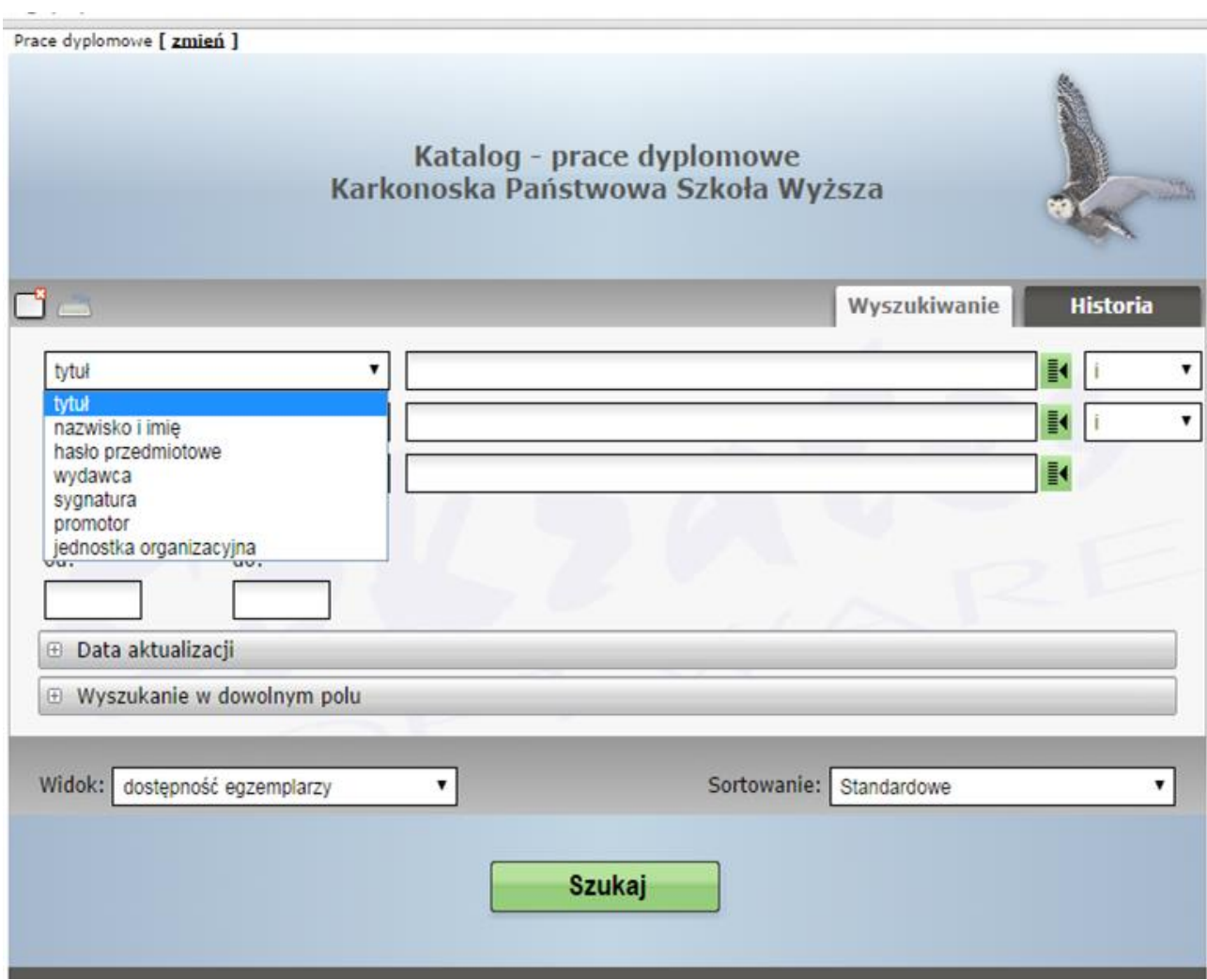

Zasady przeglądania zasobów tego katalogu są takie same jak w przypadku **Księgozbioru głównego**. Najczęstszą formą wyszukiwania jest wyszukiwanie po haśle. Wybieramy okno wyszukiwawcze **hasło przedmiotowe,** wpisujemy np. *otyłość* i wybieramy **Szukaj.** System wyświetlił nam informację, że katalog zawiera 79 rekordów z tym hasłem:

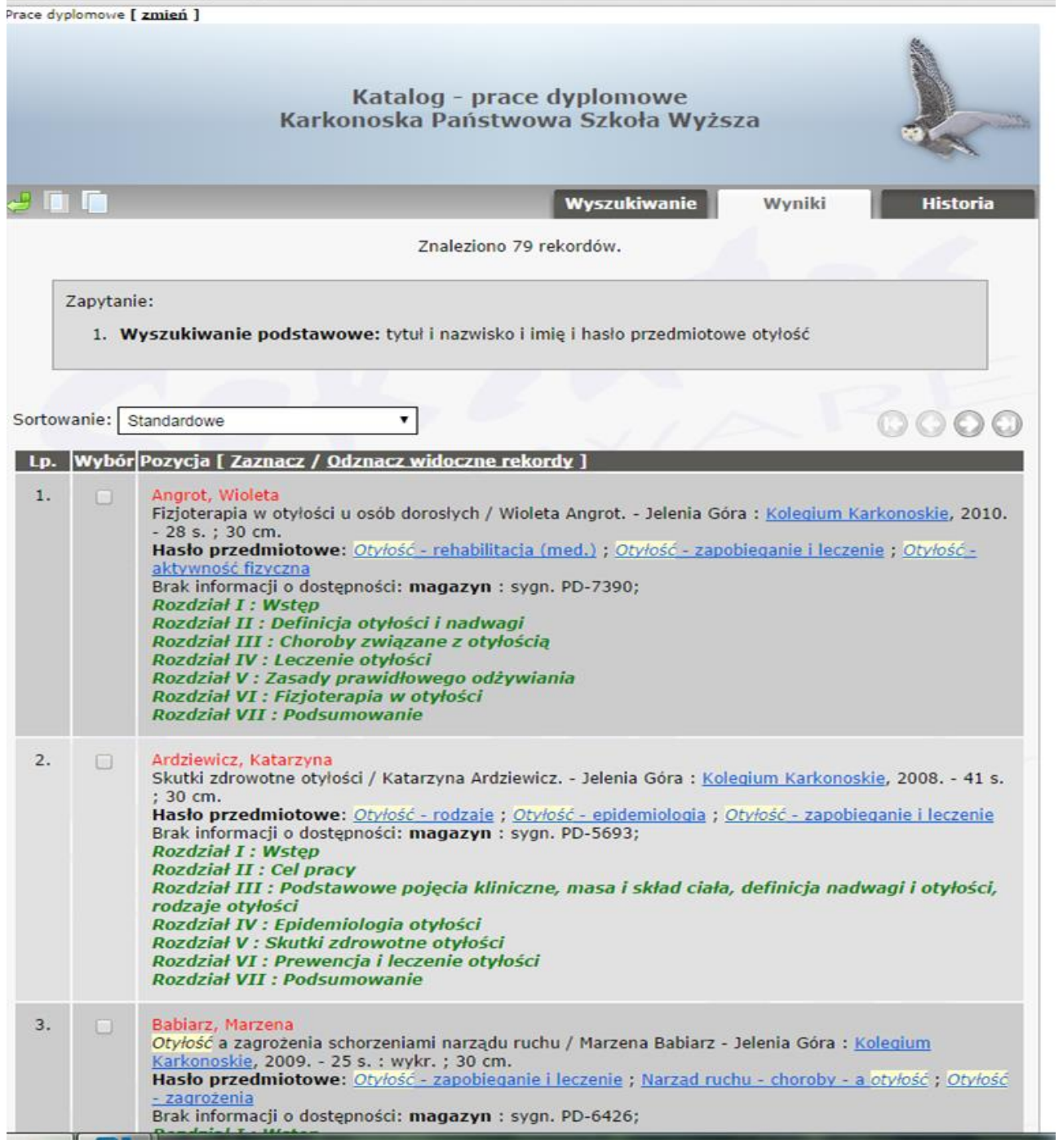

Każdy rekord jest opisem bibliograficznym danej pracy dyplomowej, a więc podaje autora pracy, tytuł, miejsce i rok wydania oraz opis fizyczny pracy. Dodatkowo wyświetlane są hasła przedmiotowe oraz sygnatura informująca o miejscu przechowywania w magazynie. Rekord wyświetla też tytuły rozdziałów danej pracy.

Katalog SOWA daje możliwość wybrania w jakiej formie będą wyświetlane wyszukiwane informacje:

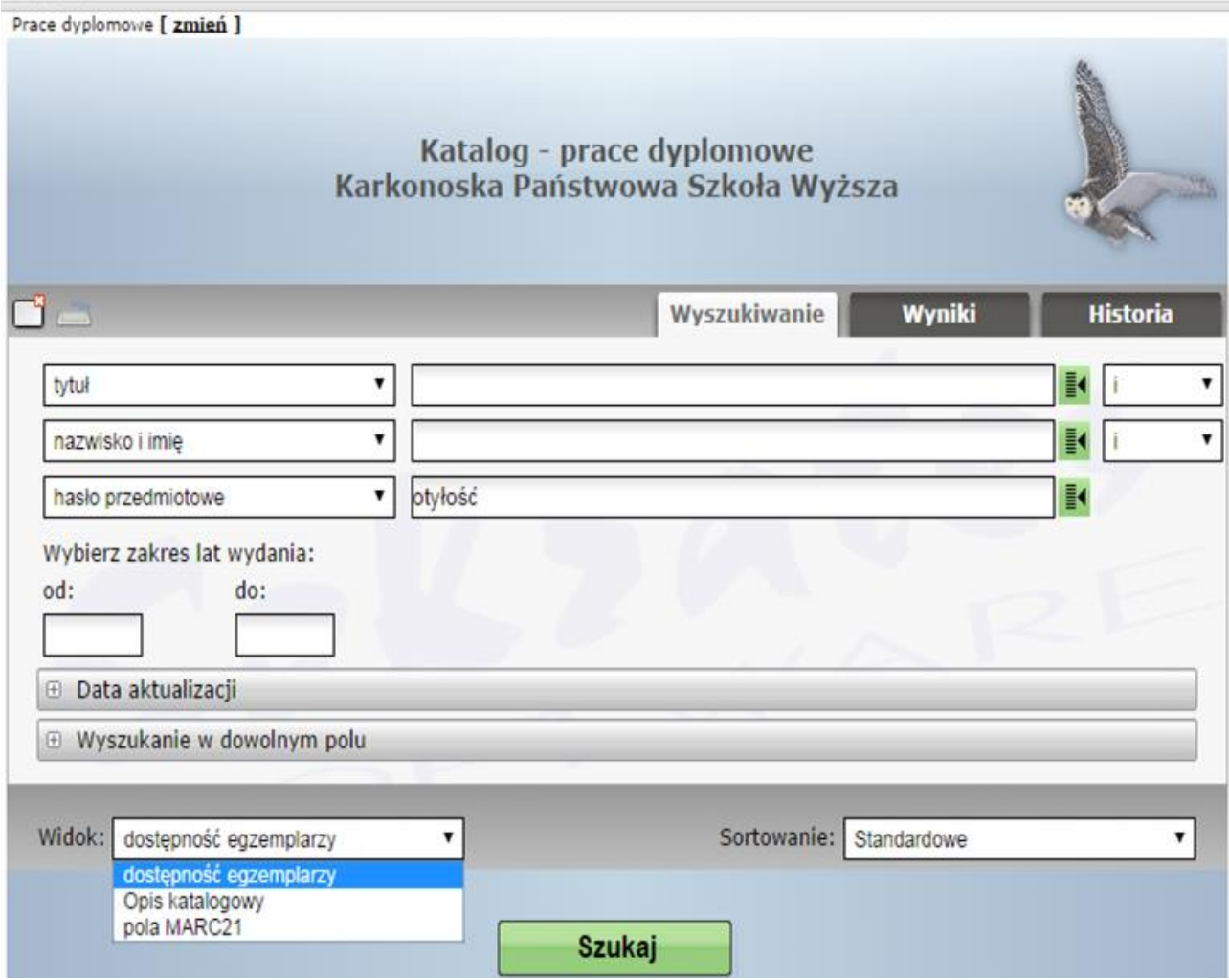

Po rozwinięciu indeksu **Widok** i wybierając opcję **Opis katalogowy** wyszukiwane przez nas hasło *otyłość* wyświetli następujący wygląd rekordów:

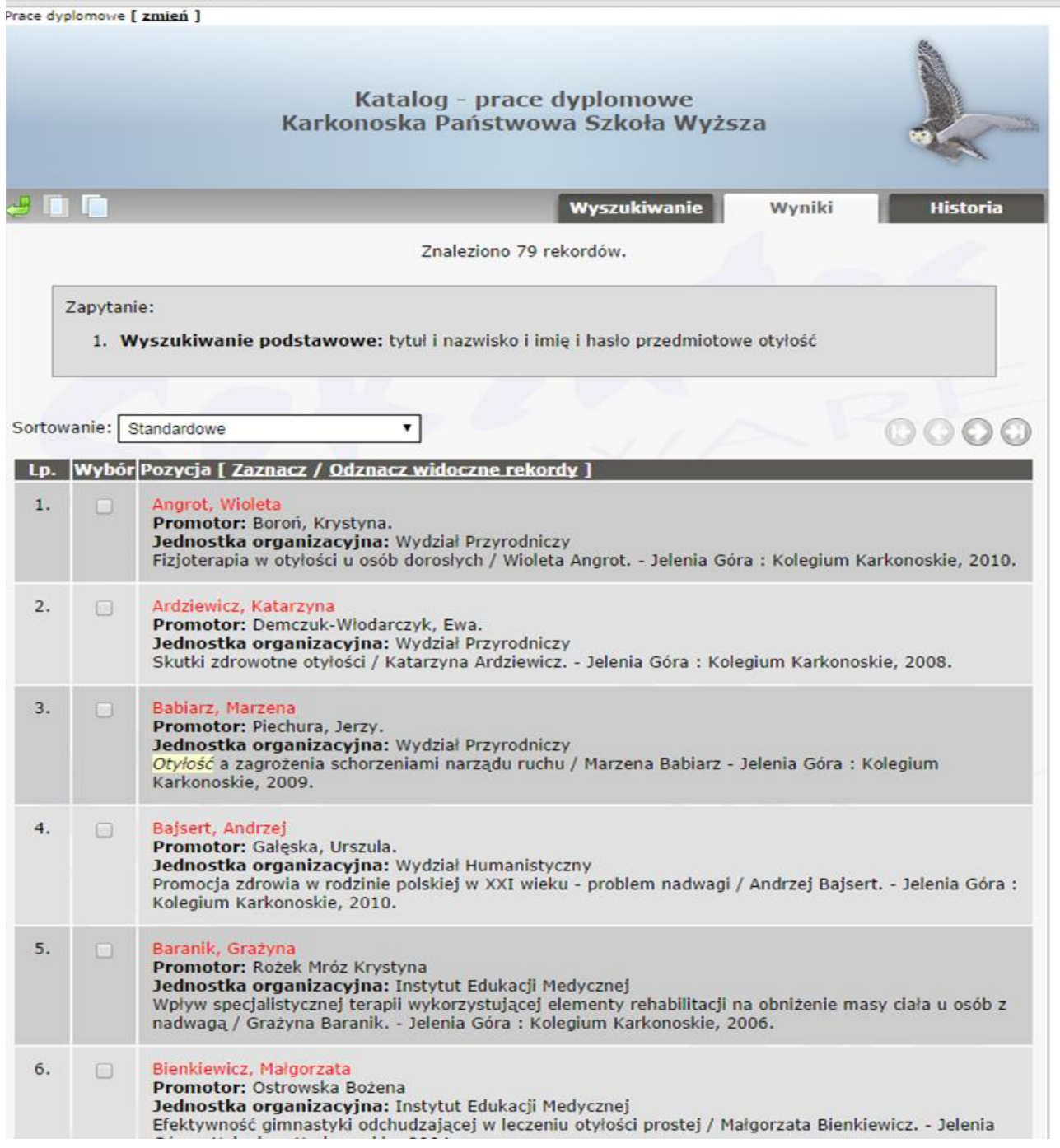

Każdy rekord zawiera teraz nazwisko autora pracy dyplomowej, nazwisko promotora, jednostkę organizacyjną w jakiej praca została napisana oraz skrócony opis bibliograficzny pracy.

#### **Publikacje**

Katalog **Publikacje** zawiera opisy bibliograficzne publikacji pracowników i studentów KPSW, zarówno wydawnictw zwartych jak i artykułów w czasopismach oraz pracach zbiorowych.

Indeksy wyszukiwawcze w katalogu **Publikacje:**

- tytuł
- osoba jako hasło formalne
- hasło przedmiotowe dowolne
- impreza jako hasło formalne (np. konferencje naukowe)
- wydawca
- sygnatura

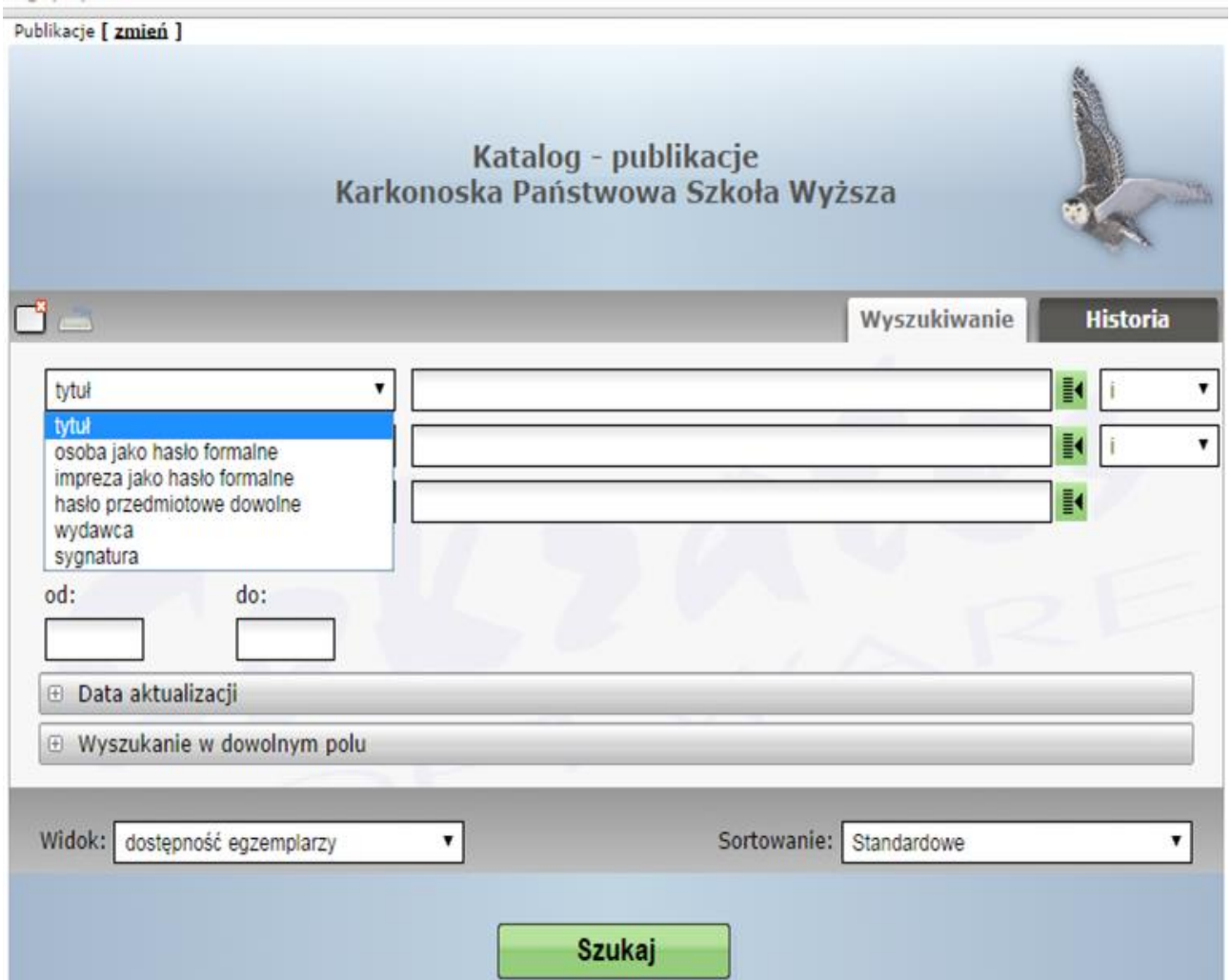

Zasady wyszukiwania są takie same jak w pozostałych katalogach.

## **ZAKOŃCZENIE**

W celu utrwalenia wiadomości zawartych w tym szkoleniu prosimy o samodzielne wyszukanie informacji we wszystkich czterech katalogach stosując różne kryteria wyszukiwawcze

# **ZACHĘCAMY DO KORZYSTANIA Z ZASOBÓW BIBLIOTEKI I CENTRUM INFORMACJI NAUKOWEJ im. JULIUSZA SŁOWACKIEGO w JELENIEJ GÓRZE**